# Business One in Action – How to Correct Posting Periods?

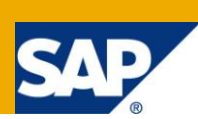

### **Applies to:**

SAP Business One, **Accounting**, General Finance

#### **Summary:**

It frequently occurs that posting periods are defined, postings have been made and then a decision is taken to change the posting periods from, e.g. months to year. SAP Business One does not allow the change of posting periods as soon as there has been a journal transaction. This article gives 2 options to correct the posting periods. It will depend on the circumstances and the number of transactions which method is the most suitable.

Author: Kerstin Pauquet, Support Expert, GSC, SAP Business One

**Company:** SAP

**Created on:** November 2009

#### **Author Bio:**

Kerstin Pauquet joined SAP in 2003 and is currently active as Global Topic Lead and Support Expert for SAP Business One. She has worked as both technical and business consultant. She authored this article as a direct response to a partner enquiry during the Expert-on-Phone project, where she consulted on mainly financial and banking related topics.

# **Table of Contents**

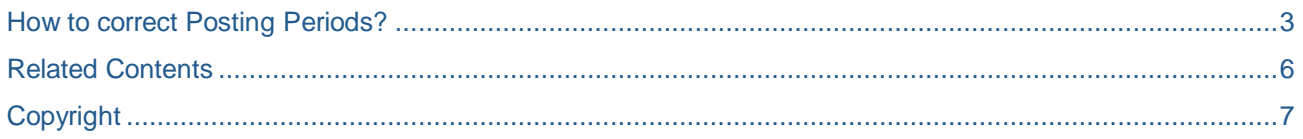

### <span id="page-2-0"></span>**How to Correct Posting Periods?**

It frequently occurs that posting periods are defined, postings have been made and then a decision is taken to change the posting periods from, e.g. months to year. SAP Business One does not allow the change of posting periods as soon as there has been a journal transaction. There are 2 options to correct the posting periods. It will depend on the circumstances and the number of transactions which method is the most suitable.

Option 1 (preferred solution):

Roll back to the last backup of the database before the first posting was created using the new period:

Identify all delta data that has been added to the database since the first posting has been made in the period to be corrected.

2. Export this data by either using the 'Export to Excel' functionality or export from a 'select' SQL query. 3. Reinstate the backup and create the correct posting period, backup the database. Import all delta data.

Using this method, the integrity of the database and the appropriate sequence of posting periods is retained. All reporting can be done according to the correct periods.

Option 2 (technical alternative, use only if Option 1 is not possible):

Example 1:

The Posting period is defined as 'Months' when it should have been 'Year'. There have been postings in the periods. In this example, the first 4 months have postings. The current setting is as follows:

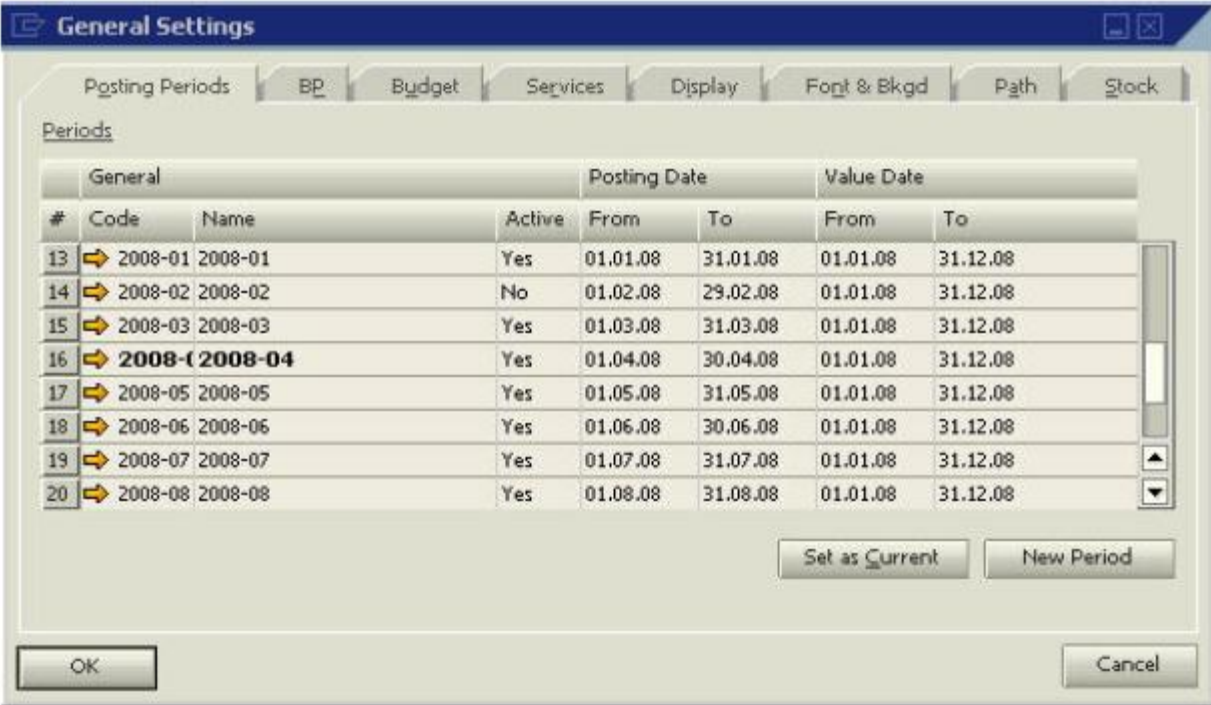

All periods that do not have postings yet can be deleted:

1. Administration -> General Settings -> Posting Periods -> open the period 2. Rightclick in the 'Posting Period' window and select 'Remove'

Once only periods are left that have postings, perform a complete period end closing including **all** reporting. Backup the database.

Create a new posting period as follows (Caution: Check if your customer uses period indicators and adapt appropriately):

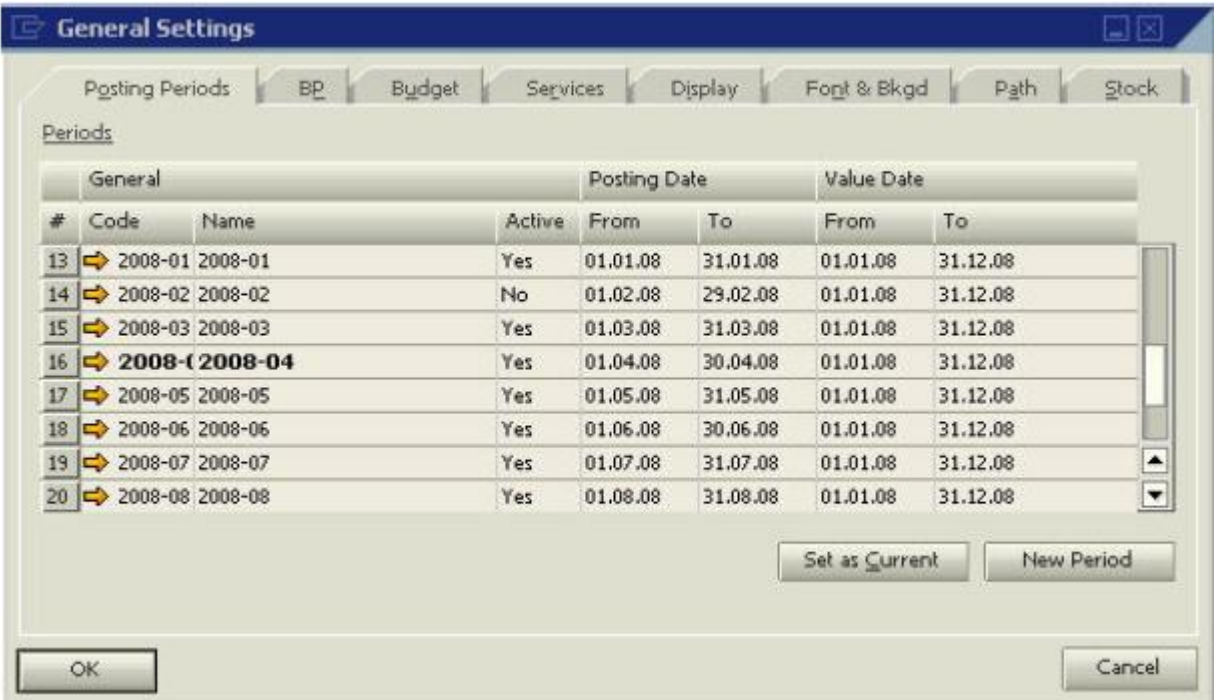

Ascertain that the 'To'-posting date is correct.

The new fiscal year starts at the first day of the new period. Any subsequently defined period will start at 01.01.2009.

#### Example 2:

The posting periods should be set per month and have erroneously been defined as per year.

Restrict the current posting date range to the next logical date, e.g. with a current date of 21.04.2008, the last posting date for the current period should be set to 30.04.2008, such that the next period starts on 01.05.2008.

Create a new period as follows (Caution: Check whether your customer uses period indicators and act accordingly):

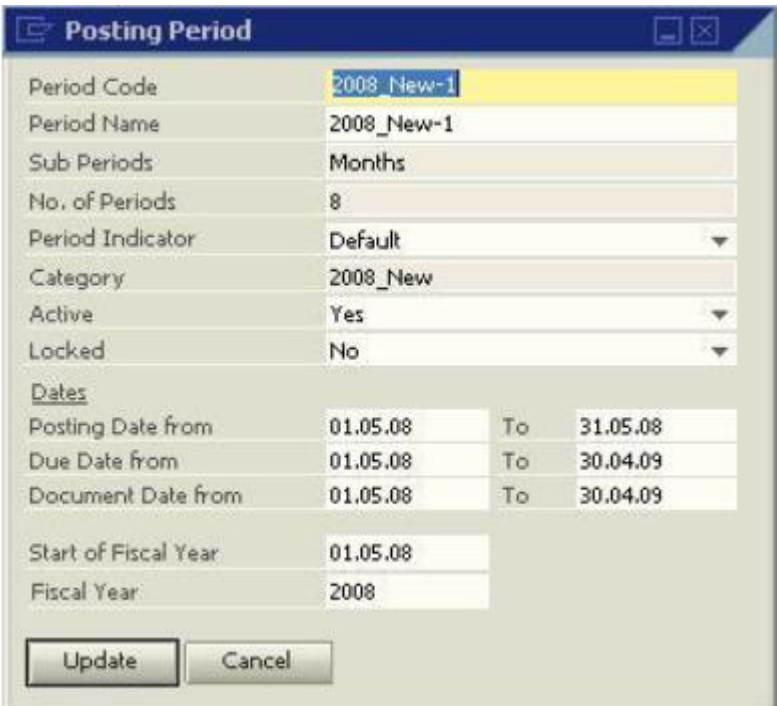

As sub-periods choose 'Months' and then set the number of periods to '8' (May, Jun, Jul, Aug, Sep, Oct, Nov, Dec). Click on 'Update'.

SAP Business One will then automatically create the required periods. On the last day of the current period take a backup of the database.

Once all transactions have been entered into the 'old' period, perform a complete period closing, including all required reporting.

### <span id="page-5-0"></span>**Related Contents**

- [SAP Business One in Action Catalog Page](https://www.sdn.sap.com/irj/scn/index?rid=/webcontent/uuid/2015042b-e6bf-2c10-88bc-f52b878d2895)
- [Link to DRC](https://service.sap.com/smb/sbo/documentation) documentation
- For more information, visit the **Business One homepage**.

## <span id="page-6-0"></span>**Copyright**

© Copyright 2009 SAP AG. All rights reserved.

No part of this publication may be reproduced or transmitted in any form or for any purpose without the express permission of SAP AG. The information contained herein may be changed without prior notice.

Some software products marketed by SAP AG and its distributors contain proprietary software components of other software vendors.

Microsoft, Windows, Excel, Outlook, and PowerPoint are registered trademarks of Microsoft Corporation.

IBM, DB2, DB2 Universal Database, System i, System i5, System p, System p5, System x, System z, System z10, System z9, z10, z9, iSeries, pSeries, xSeries, zSeries, eServer, z/VM, z/OS, i5/OS, S/390, OS/390, OS/400, AS/400, S/390 Parallel Enterprise Server, PowerVM, Power Architecture, POWER6+, POWER6, POWER5+, POWER5, POWER, OpenPower, PowerPC, BatchPipes, BladeCenter, System Storage, GPFS, HACMP, RETAIN, DB2 Connect, RACF, Redbooks, OS/2, Parallel Sysplex, MVS/ESA, AIX, Intelligent Miner, WebSphere, Netfinity, Tivoli and Informix are trademarks or registered trademarks of IBM Corporation.

Linux is the registered trademark of Linus Torvalds in the U.S. and other countries.

Adobe, the Adobe logo, Acrobat, PostScript, and Reader are either trademarks or registered trademarks of Adobe Systems Incorporated in the United States and/or other countries.

Oracle is a registered trademark of Oracle Corporation.

UNIX, X/Open, OSF/1, and Motif are registered trademarks of the Open Group.

Citrix, ICA, Program Neighborhood, MetaFrame, WinFrame, VideoFrame, and MultiWin are trademarks or registered trademarks of Citrix Systems, Inc.

HTML, XML, XHTML and W3C are trademarks or registered trademarks of W3C®, World Wide Web Consortium, Massachusetts Institute of Technology.

Java is a registered trademark of Sun Microsystems, Inc.

JavaScript is a registered trademark of Sun Microsystems, Inc., used under license for technology invented and implemented by Netscape.

SAP, R/3, SAP NetWeaver, Duet, PartnerEdge, ByDesign, SAP Business ByDesign, and other SAP products and services mentioned herein as well as their respective logos are trademarks or registered trademarks of SAP AG in Germany and other countries.

Business Objects and the Business Objects logo, BusinessObjects, Crystal Reports, Crystal Decisions, Web Intelligence, Xcelsius, and other Business Objects products and services mentioned herein as well as their respective logos are trademarks or registered trademarks of Business Objects S.A. in the United States and in other countries. Business Objects is an SAP company.

All other product and service names mentioned are the trademarks of their respective companies. Data contained in this document serves informational purposes only. National product specifications may vary.

These materials are subject to change without notice. These materials are provided by SAP AG and its affiliated companies ("SAP Group") for informational purposes only, without representation or warranty of any kind, and SAP Group shall not be liable for errors or omissions with respect to the materials. The only warranties for SAP Group products and services are those that are set forth in the express warranty statements accompanying such products and services, if any. Nothing herein should be construed as constituting an additional warranty.